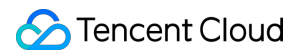

# **Stream Compute Service Python Developer Guide Product Documentation**

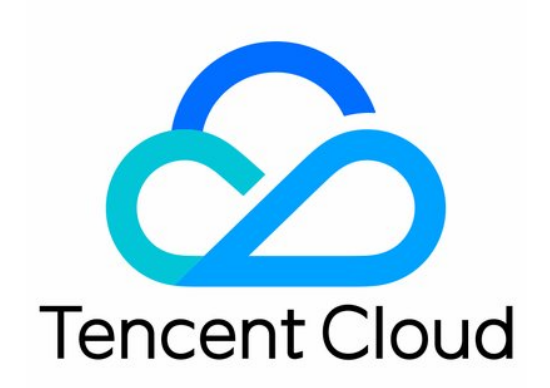

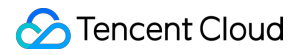

#### Copyright Notice

©2013-2023 Tencent Cloud. All rights reserved.

Copyright in this document is exclusively owned by Tencent Cloud. You must not reproduce, modify, copy or distribute in any way, in whole or in part, the contents of this document without Tencent Cloud's the prior written consent.

Trademark Notice

#### **C** Tencent Cloud

All trademarks associated with Tencent Cloud and its services are owned by Tencent Cloud Computing (Beijing) Company Limited and its affiliated companies. Trademarks of third parties referred to in this document are owned by their respective proprietors.

#### Service Statement

This document is intended to provide users with general information about Tencent Cloud's products and services only and does not form part of Tencent Cloud's terms and conditions. Tencent Cloud's products or services are subject to change. Specific products and services and the standards applicable to them are exclusively provided for in Tencent Cloud's applicable terms and conditions.

## Python Developer Guide

Last updated:2023-11-08 16:21:54

## **Overview**

With Stream Compute Service, you can use Python to develop Flink jobs and use all Flink features in a Python environment. This makes development easier for you while making the most of Python's advantages in terms of data processing and machine learning.

This document shows you how to develop a Python job with a private cluster. It includes the following two sections: Environment information

Using Python dependencies

### Environment information

#### **Software version**

Stream Compute Service supports Python jobs developed using the open-source framework Flink 1.13 and is installed with Python 3.7.

#### **Python software**

The Python environment of Stream Compute Service is installed with the following software.

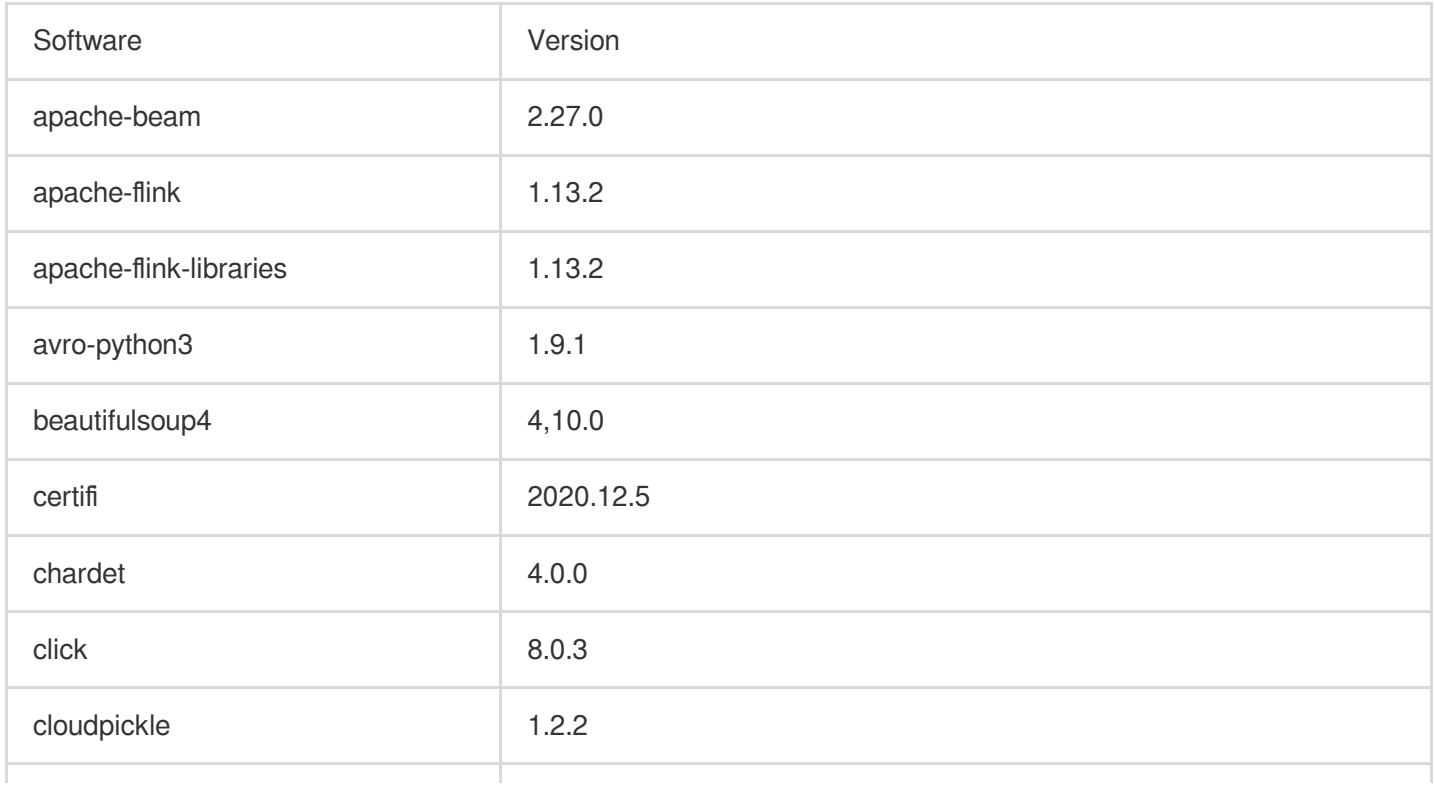

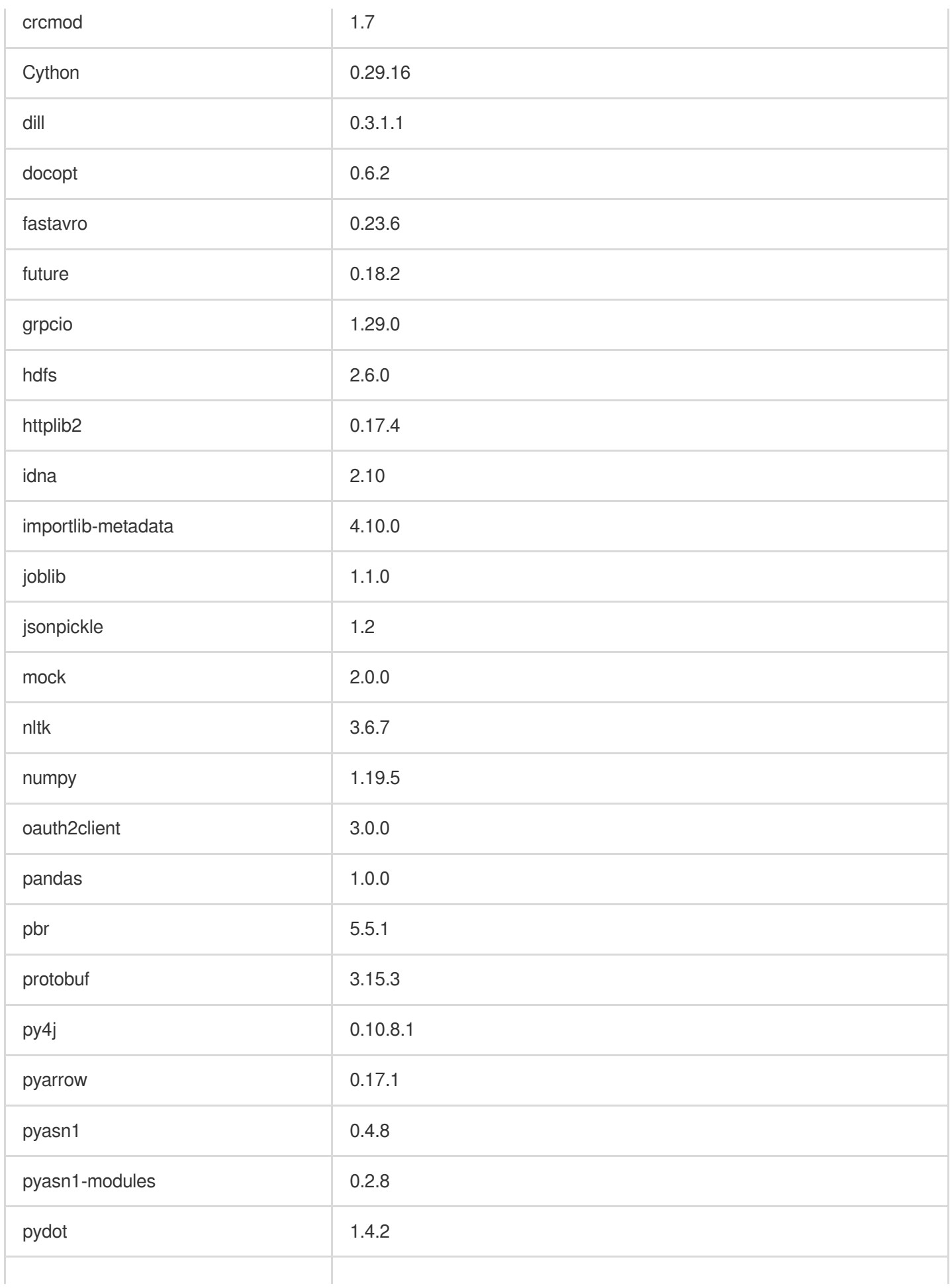

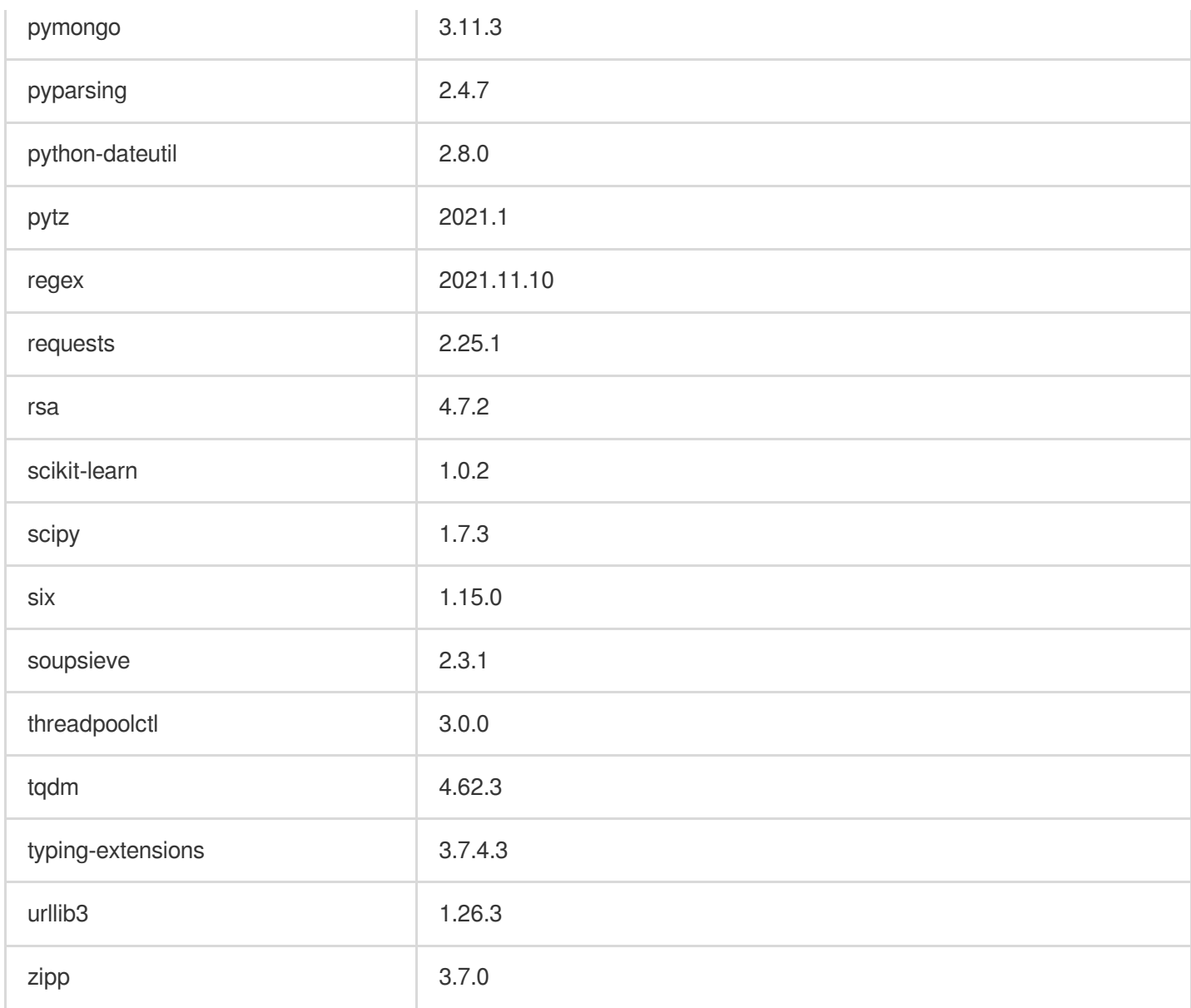

## Using Python dependencies

You can use dependencies including third-party Python packages, JAR packages, and data files in a Python job.

#### **Third-party Python packages**

To use a Python package in your Python job, follow the steps below:

1. Zip the Python package and upload the ZIP file in **Dependencies**.

Use the pip install  $xxx -t$ . command to install the package to the current directory. Then run zip  $-r$ xxx.zip xxx/\* to generate a ZIP file.

#### **Note**

If the package includes SO files, your environment must be Debian 11.1.

The example below shows you how to generate a ZIP file for Requests packages.

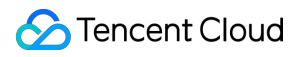

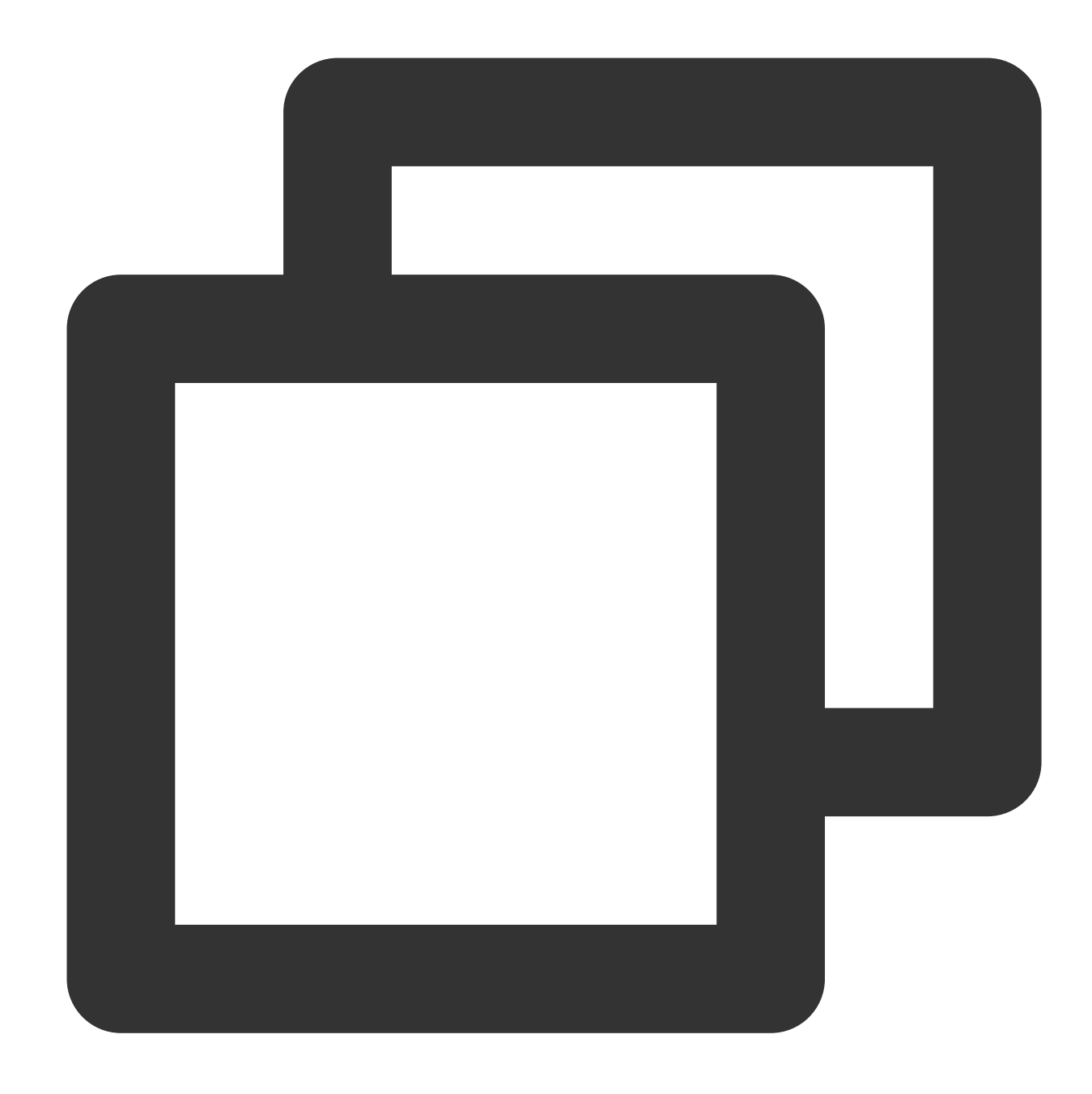

```
mkdir /tmp/example
cd /tmp/example
pip install requests -t .
zip -r9 ../pyflink_lib_example.zip ./*
```
2. On the **Development & Testing** page, click **Add Python package** and select the ZIP file you uploaded.

#### **JAR packages**

To use Java classes such as connectors or custom Java functions in your Python job, follow the steps below to reference the JAR package.

1. Upload the JAR package in **Dependencies**.

2. On the **Development & Testing** page, click **Referenced JAR package** and select the JAR package you uploaded.

#### **Data files**

If you have a lot of data files, you can zip them and use the ZIP file in your Python job.

- 1. Upload a ZIP package of the data files in **Dependencies**.
- 2. On the **Development & Testing** page, select the ZIP file you uploaded.
- 3. Use the data files with a custom Python function. Assume that you zipped your data files and generated the ZIP file

archive.zip. You can use the following custom Python function to access the data files.

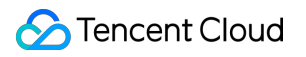

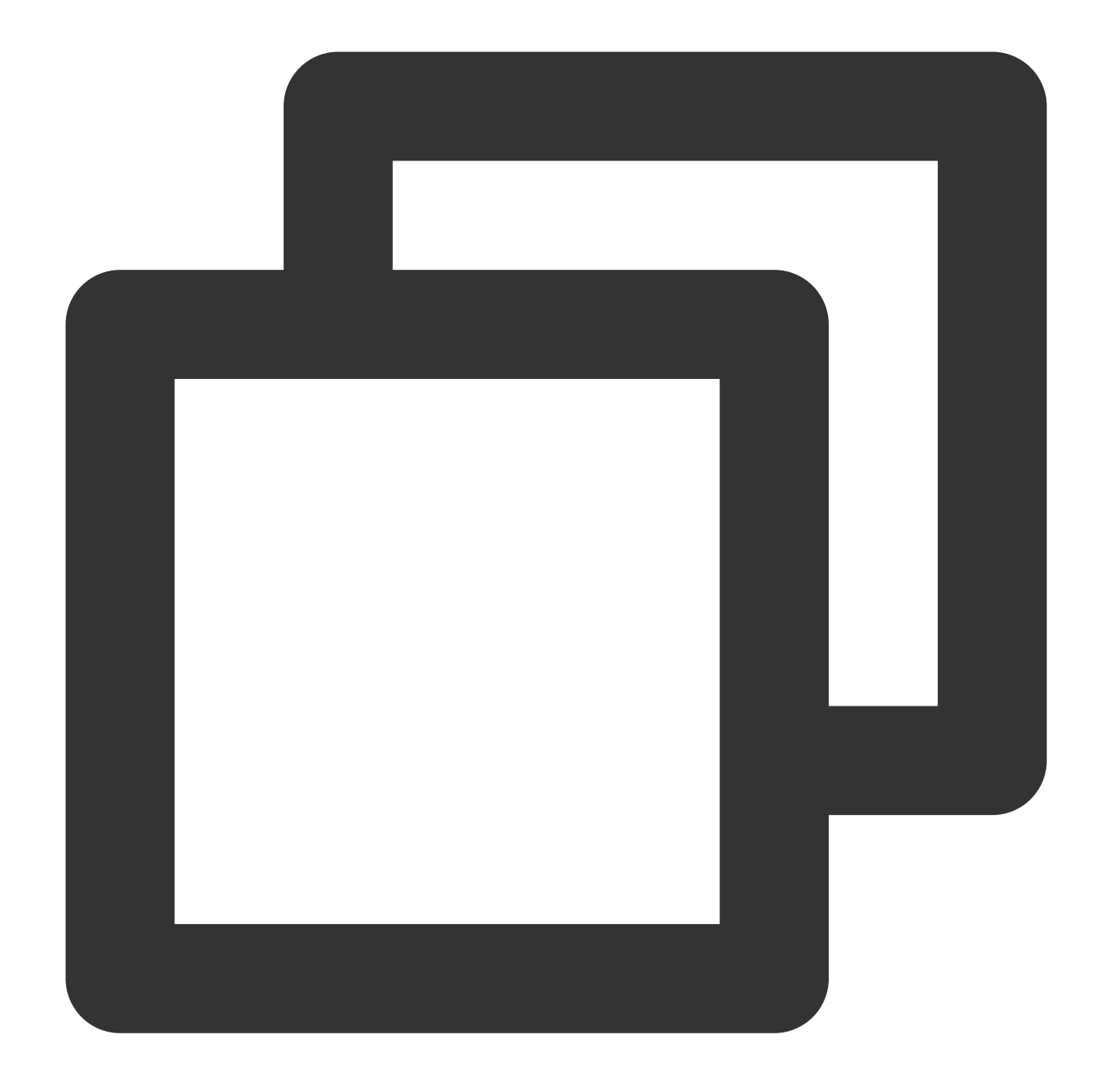

```
def my_udf():
    with open("archive.zip/mydata/data.txt") as f:
     ...
```